## **DUO two-factor authentication setup**

**Millikin University uses DUO two-factor authentication to assist in protecting your data. When logging into a Millikin solution you will be prompted to approve your login. Your approval is an extra verification that it is actually you logging in with your credentials. DUO and Millikin strongly encourage using a push notification to approve your login as it is the most secure method. If you have questions please reach out to the Help Desk at 217-362- 6488.**

- 1. Login into my.MILLIKIN.edu with your Millikin username and password
- 2. The following DUO screen will pop up asking you to set up DUO
- 3. Read each screen and follow the instructions

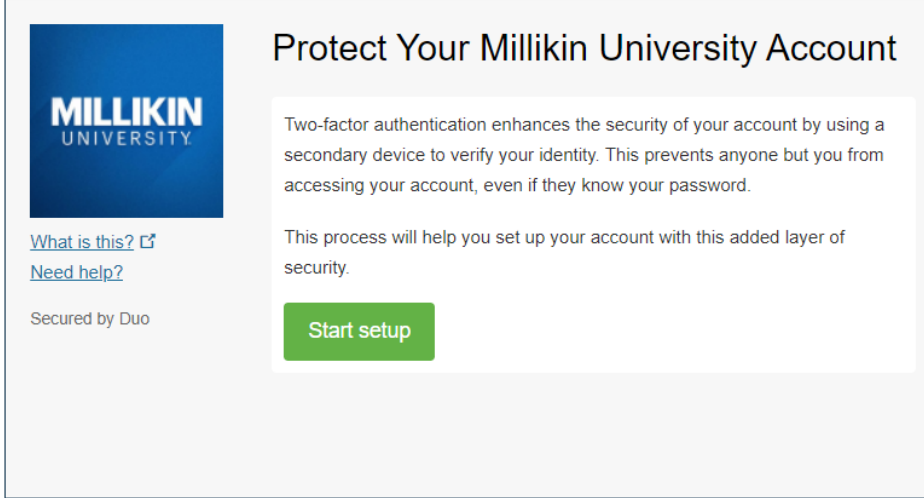

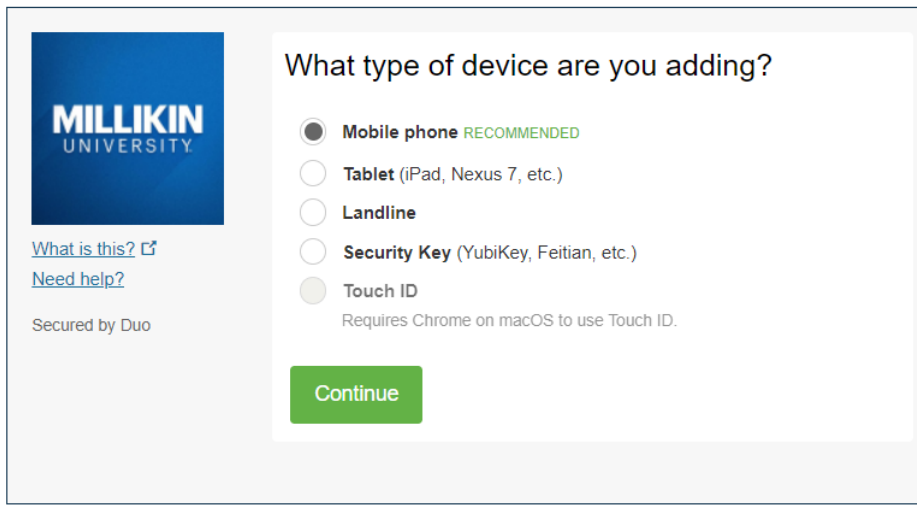

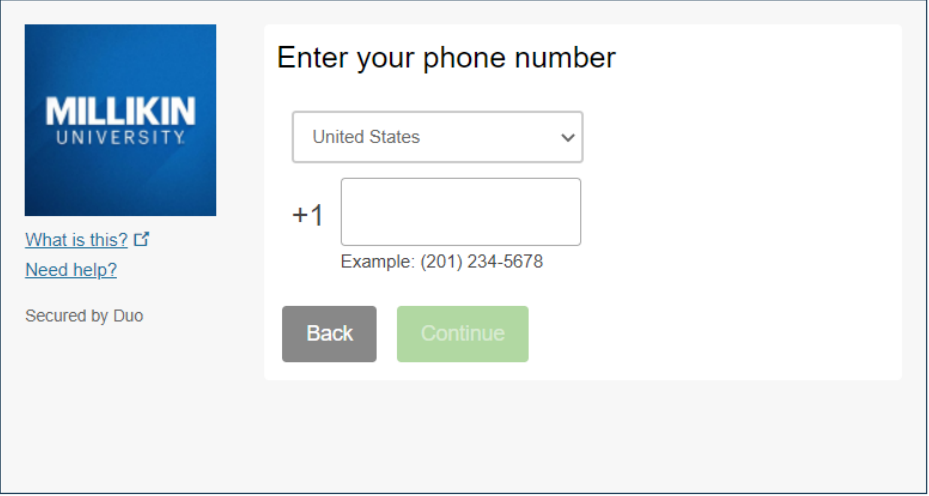

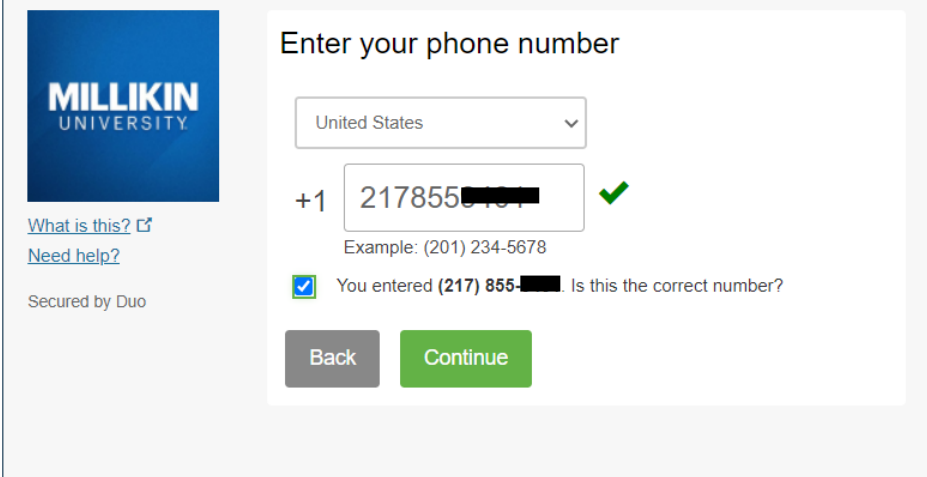

Г

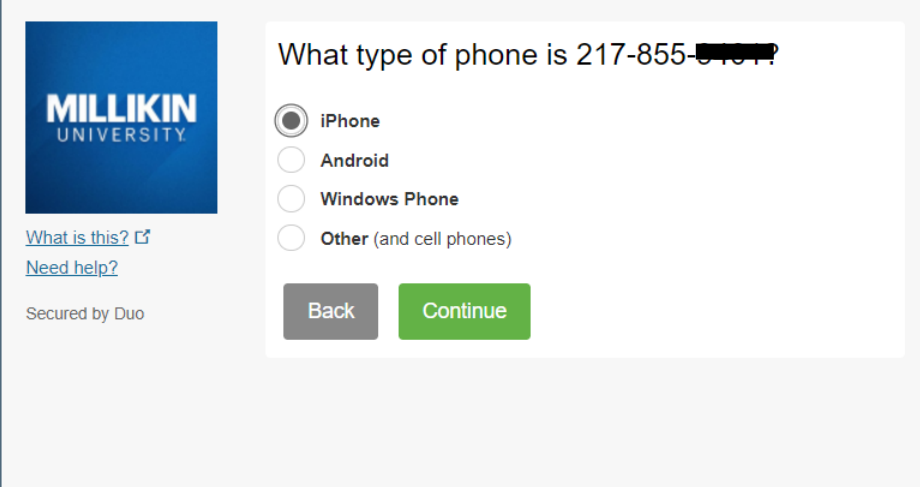

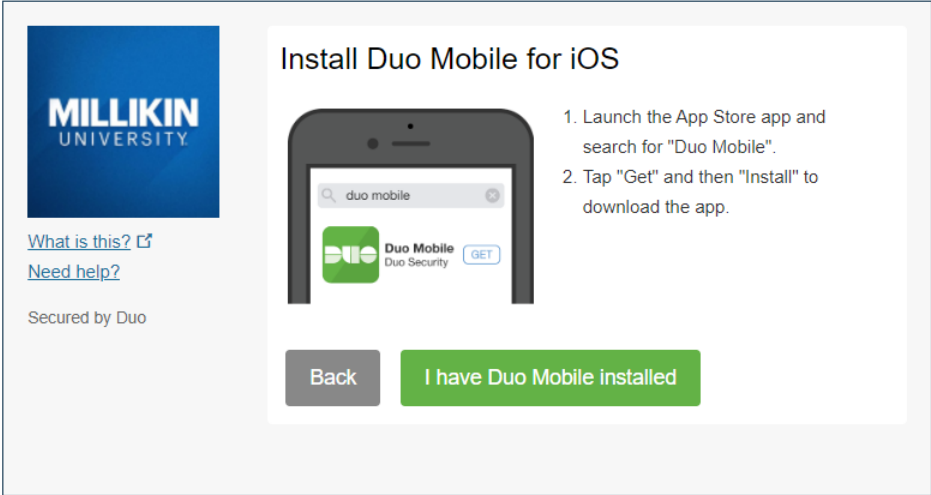

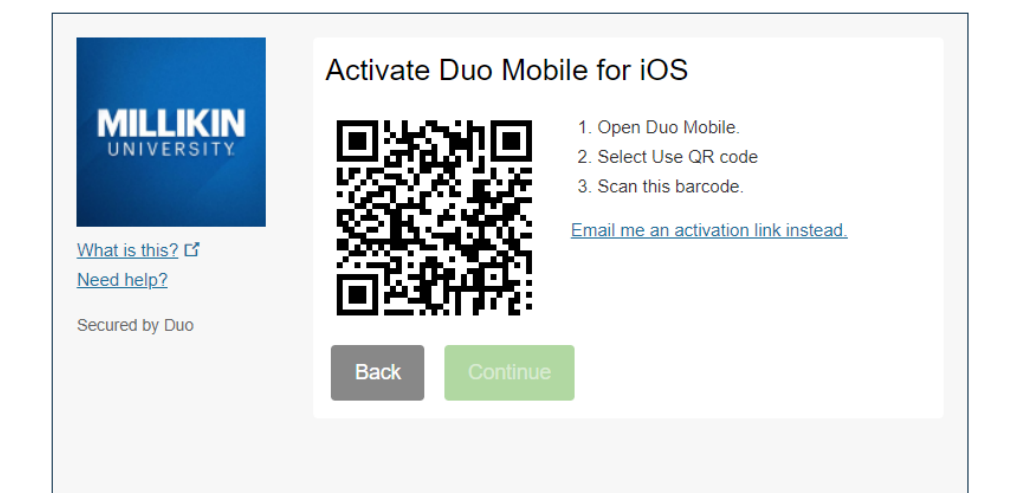

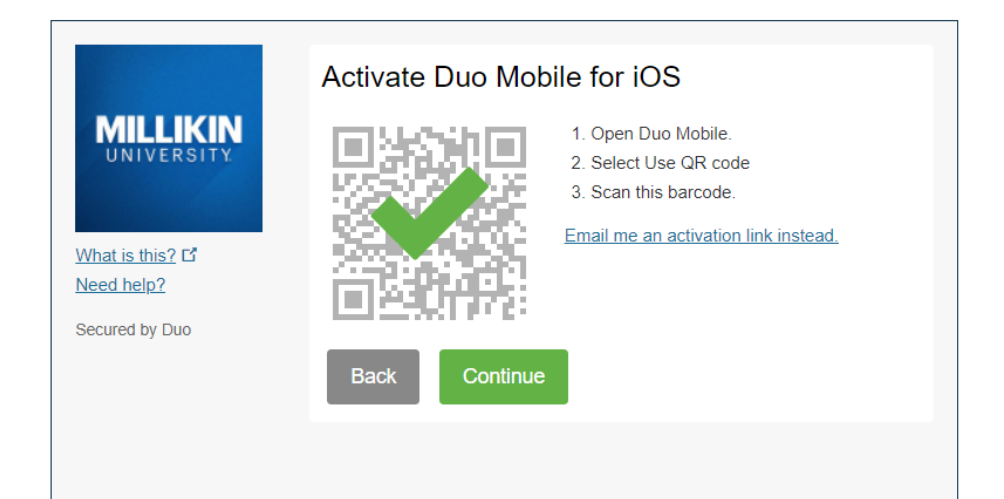

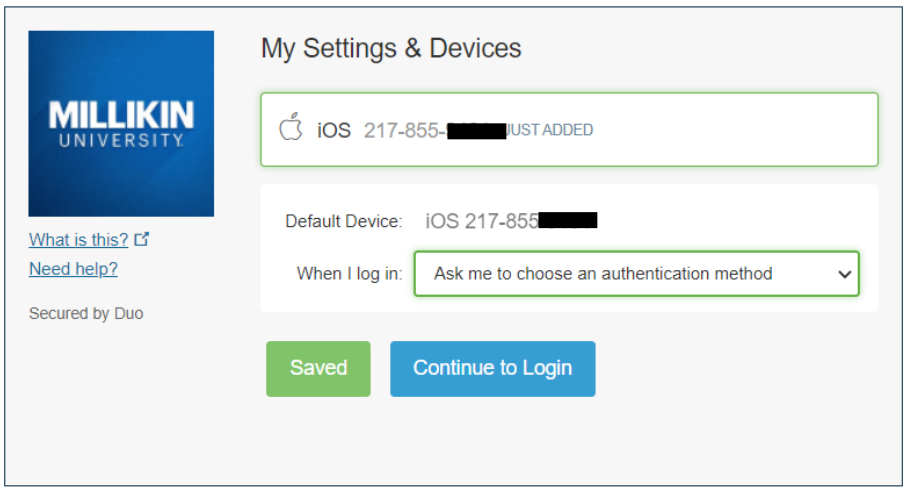

All done! Thank you for working with us to keep your data and the Millikin network secure.